## INCENTIVOS A PROYECTOS DE INVESTIGACIÓN DE EXCELENCIA EN EQUIPOS DE INVESTIGACIÓN. CONVOCATORIA 2011 (Orden de 11 de diciembre de 2007)

## GUIA PARA LA PRESENTACIÓN TELEMÁTICA DE LAS MEMORIAS FINALES

Los investigadores e investigadoras principales de los proyectos de investigación de excelencia incentivados con cargo a las **convocatoria 2011** deberán remitir las memorias finales en el plazo indicado en la Resolución de esta Secretaría General publicada en la dirección de internet de esta Consejería. A tales efectos el investigador podrá acceder a la siguiente dirección de internet [https://www.juntadeandalucia.es/conocimientoinvestigacionyuniversidad/inprogru](https://www.juntadeandalucia.es/conocimientoinvestigacionyuniversidad/inprogrup/) [p/](https://www.juntadeandalucia.es/conocimientoinvestigacionyuniversidad/inprogrup/) (se le solicitará su certificado digital) y una vez autenticado seleccionará la convocatoria correspondiente de la memoria de seguimiento que se va a adjuntar.

Excepcionalmente en aquellos proyectos en los que se haya producido la sustitución del investigador o investigadora principal o se hayan concedido tras recurso de reposición se deberá enviar la correspondiente memoria a la siguiente dirección de correo electrónico: [proyectos.excelencia.cciu@juntadeandalucia.es.](mailto:proyectos.excelencia.ceice@juntadeandalucia.es)

Información para cualquier incidencia informática: 955063910 Servicio de Atención al Ciudadano.

Información administrativa: 954995249 Servicio del Plan Andaluz de Investigación

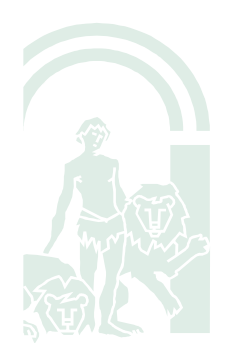

# JUNTA DE ANDALUCIA

#### **CONSEJERÍA DE CONOCIMIENTO, INVESTIGACIÓN Y UNIVERSIDAD** Secretaría General de Universidades, Investigación y

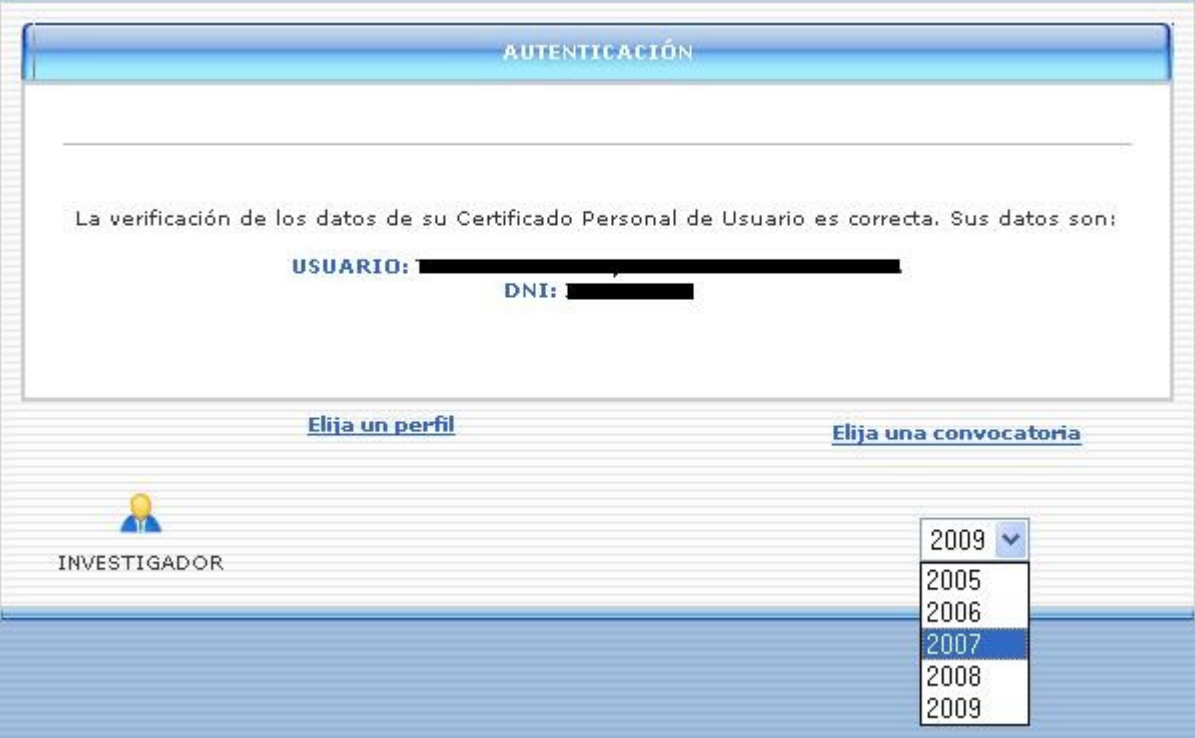

En la pestaña "Presentadas en trámite", pulsará el icono que se indica a continuación "Consultar memorias"

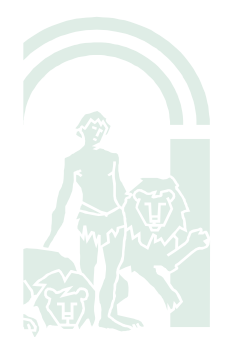

C/ Johannes Kepler, 1 Isla de la Cartuja. 41092. Sevilla.

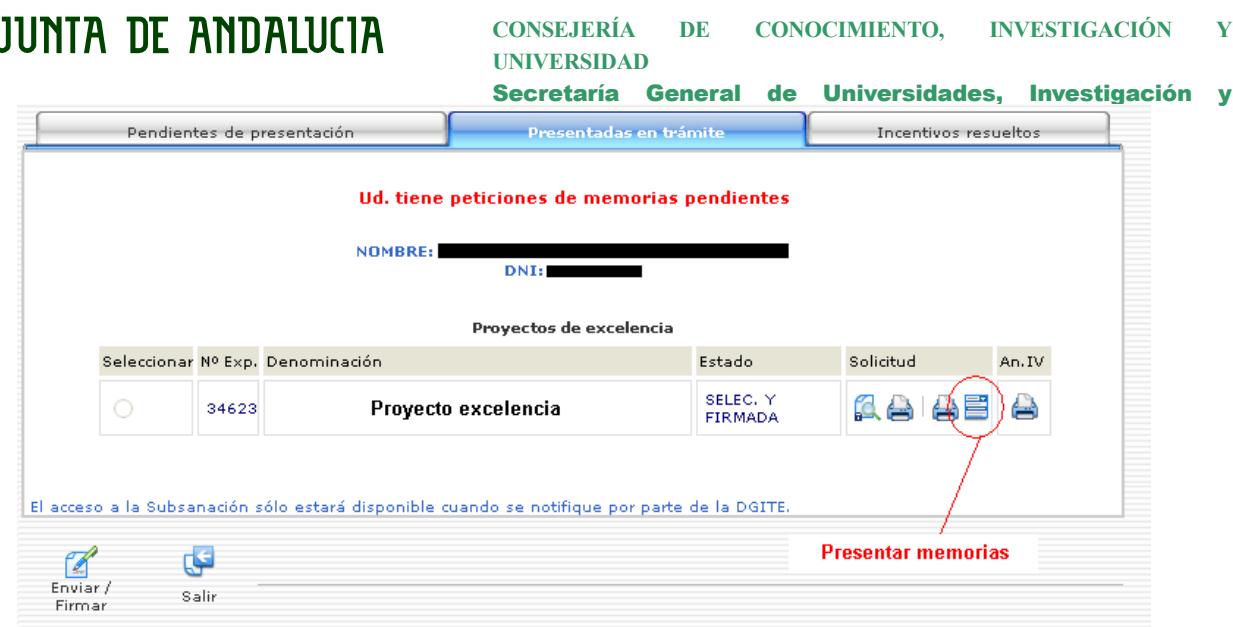

A continuación, el investigador adjuntará en un archivo PDF la memoria de la anualidad y convocatoria que se le haya solicitado.

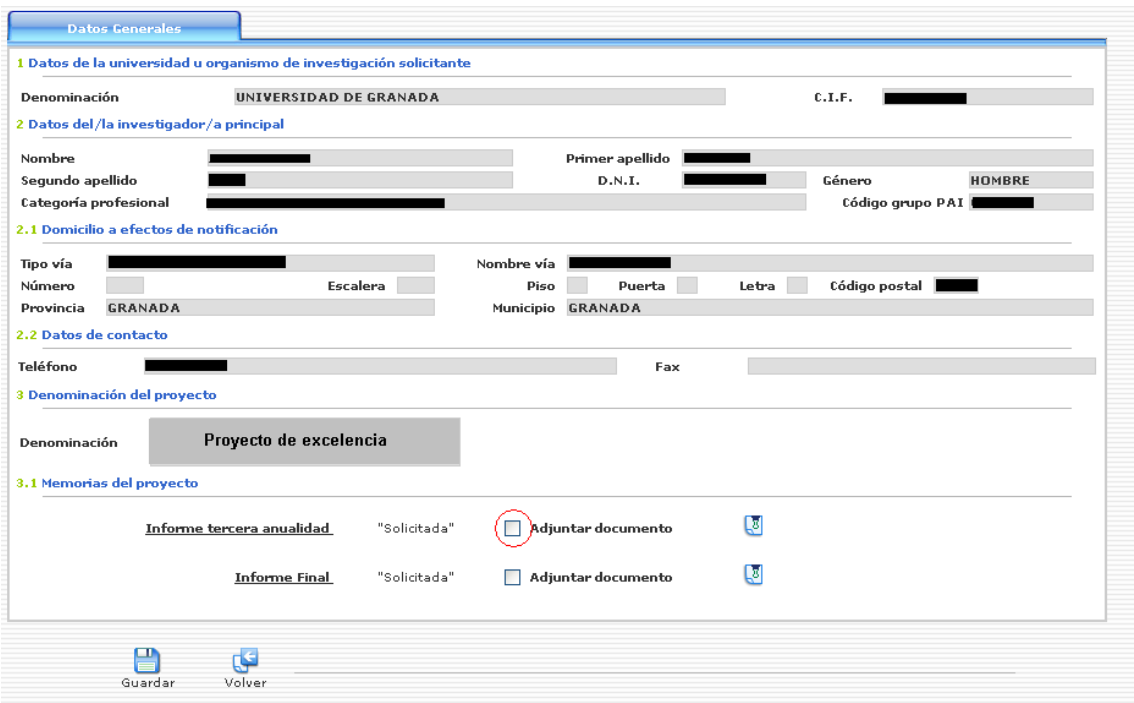

Una vez adjuntada la memoria, pulsamos el botón "Guardar" para habilitar el icono que nos permitirá iniciar el proceso de firma.

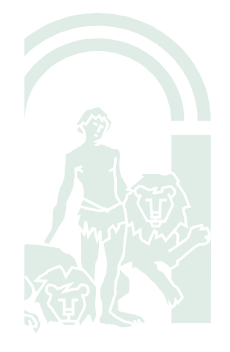

## **JUNTA DE ANDALUCIA**

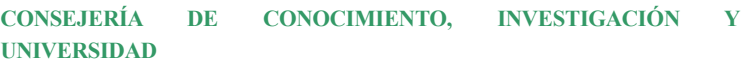

Secretaría General de Universidades, Investigación y **Datos Generales** Tecnología 1 Datos de la universidad u organismo de investigación solicitante 01818002F Denominación UNIVERSIDAD DE GRANADA **C.T.F.** 2 Datos del/la investigador/a principal **Nomber** Primer apellido Segundo apellido  $D.N.T.$ Cánovo **HOMBRE** Categoría profesional Cádigo grupo BAT 2.1 Domicilio a efectos de notificación .<br>Tipo vía Nombre vía **Escalera** Piso Puerta Letra | Código postal Número Provincia GRANADA Municipio GRANADA 2.2 Datos de contacto Teléfono п Fax **College** 3 Denominación del proyecto Proyecto de excelencia Denominación 3.1 Memorias del proyecto  $\overline{\mathbb{Q}}$  $\bullet$ "Solicitada"  $\sqrt{\phantom{a}}$  Adjuntar documento Informe tercera anualidad **Informe Final** "Solicitada" Adjuntar documento Ø  $\Box$  Guardar 

Observar que una vez firmado el documento, cambiará el estado de la memoria de "Solicitada" a "Firmada por investigador". Siempre se podrá consultar el documento presentado.

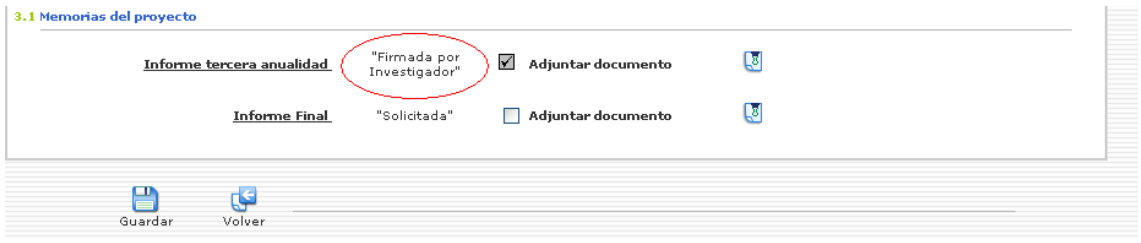

Una vez firmada por el investigador, el representante legal accederá con su certificado digital a la aplicación INPROGRUP. Se le indicará mediante una marca en el icono de "Consultar memorias", aquellos proyectos cuya memoria ya ha sido presentada y firmada por el investigador.

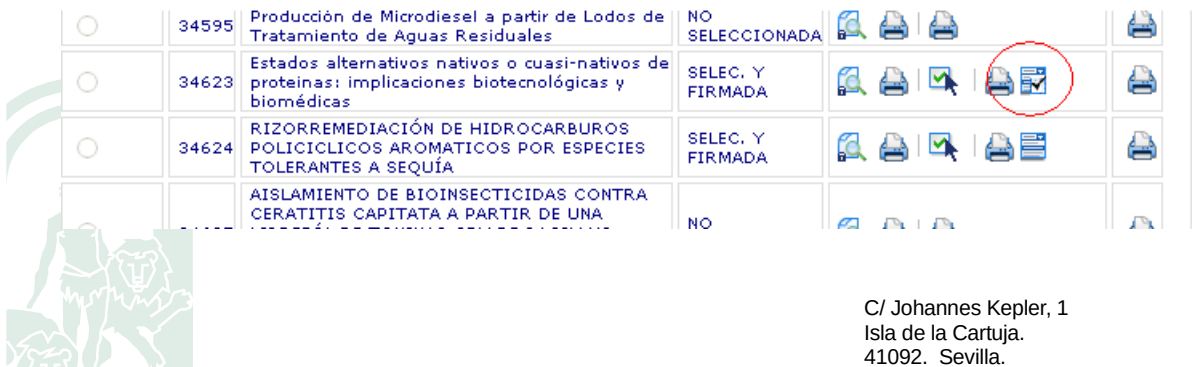

JUNTA DE ANDALUCIA

Una vez que el representante legal acceda a la pantalla de presentación de memorias (pulsando el icono  $\overline{\mathbb{R}}$ , iniciaremos el proceso de firma pulsando el icono que se muestra a continuación.

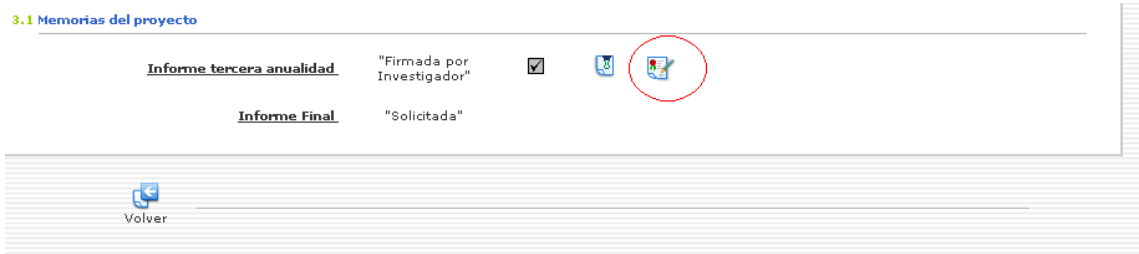

Por último, cuando la memoria sea firmada por el representante legal, su estado cambiará de "Firmada por Investigador" a "Firmada por Representante". En este momento, la memoria ya estaría accesible para el órgano gestor.

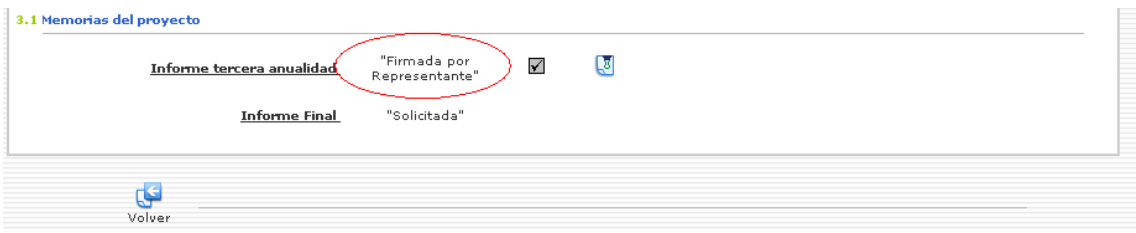

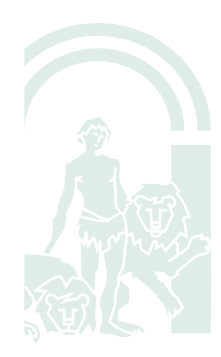